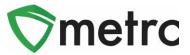

| Subj        | ect: Harvest Error Correction Timef | ame in Metrc                                                  |
|-------------|-------------------------------------|---------------------------------------------------------------|
| Bulle       | tin Type                            | Primary Audience: Cultivators and                             |
|             | New Functionality                   | Microbusinesses authorized to engage in                       |
| $\boxtimes$ | Updated Functionality               | cultivation activities                                        |
|             | Existing Functionality              | Contact: Metrc Support                                        |
| $\boxtimes$ | Rules & Guidance                    | Distribution Date: 08/18/2021                                 |
|             | Events                              | Effective Date: 09/01/2021<br>Bulletin Number: CA_IB_2021_006 |
|             | Informational                       |                                                               |

This bulletin provides information on an upcoming change to Metrc that increases the timeframe for correction of harvest errors. This change will become effective on 09/01/2021.

## Harvest Error Correction Timeframe

The feature in Metrc to restore harvested plants is used by cultivators when an error occurs that requires the entire or a portion of the harvest batch to be discontinued.

Cultivators currently have 48 hours from the time a plant is harvested to restore the plant if added to the harvest batch in error. After the 48-hour time limit has expired, licensees must submit a request to the State to allow the licensee to restore harvested plants beyond the 48 hour window.

The upcoming change to Metrc on 09/01/2021 increases the time limit to 72 hours, allowing licensees an extra 24 hours to review and restore harvested plants should they need to do so.

## **Correcting Harvest Errors**

The first step to restoring plants in a harvest batch is to locate the harvest batch on the *Harvested* tab on the *Plants* page. Once the harvest batch is located, select the "X" on the right side of the harvest row as shown in Figure 1 below.

| nm | ature Inactive   Flowerin           | ng On Hold         | Inactive          | Additives  | Waste    | Harvested | On Hold In  | active |          |            |              |            |                 |   |
|----|-------------------------------------|--------------------|-------------------|------------|----------|-----------|-------------|--------|----------|------------|--------------|------------|-----------------|---|
| С  | reate Packages Rename               | Change Location    | Report Was        | ste Finisl | n        |           |             |        |          |            | e ·          | - <b>-</b> | ][ <b>≡•</b> ][ | ŧ |
|    | Harvest Batch                       | Strain :           | Location :        | Plants :   | Wet.Wgt. | Waste :   | Total Pkg'd | Pkg's  | Weight : | Restored : | Lab Testing  | A.H. :     | Date :          |   |
| Þ  | Q @ 2021-07-20-Harvest Room A-<br>M | FIRE               | Harvest Room<br>A | 5          | 485 g    | 0 g       | 0 g         | 0      | 485 g    | 0 g        | NotSubmitted | No         | 07/20/2021      | × |
| •  | Q & 2021-06-07-Harvest Room A-      | Strawberry<br>Haze | Harvest Room<br>A | 2          | 600 g    | 0 g       | 5 g         | 1      | 595 g    | 0 g        | NotSubmitted | No         | 06/07/2021      | × |

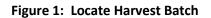

## **Metrc Support Bulletin**

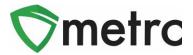

Once the "X" is selected, the *Restore Harvested Plants* action window opens with the name of the selected harvest batch populated from the *Harvest* field as well as a complete list of the plants that are included in that harvest as shown in Figure 2 below.

| e Harve | sted Plants                                    | ×                                                                                                    |
|---------|------------------------------------------------|----------------------------------------------------------------------------------------------------|
| # 1     |                                                |                                                                                                    |
| Harvest | 2021-07-20-Harvest Room A-M                    |                                                                                                    |
| Plants  | 1A4FF0200000E1A00000095<br>07/20/2021 12:53 pm |                                                                                                    |
|         | 1A4FF0200000E1A00000096<br>07/20/2021 12:53 pm |                                                                                                    |
|         | 1A4FF0200000E1A00000097<br>07/20/2021 12:53 pm |                                                                                                    |
|         | 1A4FF0200000E1A00000098<br>07/20/2021 12:53 pm |                                                                                                    |
|         | 1A4FF0200000E1A00000099<br>07/20/2021 12:53 pm |                                                                                                    |
|         | Restore Plants Cance                           |                                                                                                    |
|         | Harvest                                        | ## 1   Harvest 2021-07-20-Harvest Room A-M   Plants 1A4FF0200000E1A00000095<br>07/20/2021 12:53 pm   1A4FF0200000E1A00000096<br>07/20/2021 12:53 pm   1A4FF0200000E1A00000097<br>07/20/2021 12:53 pm   1A4FF0200000E1A00000098<br>07/20/2021 12:53 pm   1A4FF0200000E1A000000998<br>07/20/2021 12:53 pm |

Figure 2: Restore Harvested Plants Box - Indicate Plants to Restore

On the *Restore Harvested Plants* action window, mark the checkbox for each plant that needs to be restored. If the entire harvest batch needs to be restored, the checkbox for all the plants must be marked. To complete the action, click on the green *Restore Plants* button.

\*\*\* Important Note: Plants in a harvest batch cannot be restored if packages have been created, waste has been recorded or the harvest has been finished. \*\*\*

If a plant is added to a harvest batch in error and more than 72 hours has elapsed since the plant was harvested in Metrc, please reach out to the Department of Cannabis Control at trackandtrace@cannabis.ca.gov for assistance.

Please feel free to contact support at <u>support@metrc.com</u> or 877-566-6506 with any questions.